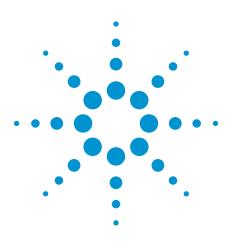

# CAN Eye-diagram Mask Testing

**Application Note** 

## Introduction

Eye-diagram mask testing is used in a broad range of today's serial bus applications. An eye-diagram is basically an infinite persisted overlay of all bits captured by an oscilloscope to show when bits are valid. This provides a composite picture of the overall quality of a system's physical layer characteristics, which includes amplitude variations, timing uncertainties, and infrequent signal anomalies.

Eye-diagram testing can be performed on differential Controller Area Network (CAN) signals using an Agilent 2000, 3000 or 4000 X-Series oscilloscope licensed with the DSOX2AUTO, DSOX3AUTO or DSOX4AUTO trigger and decode option (CAN & LIN), along with the DSOX2MASK, DSOX3MASK or DSOX4MASK mask test option. Various CAN mask files can be downloaded from Agilent's website at no charge. Save the appropriate CAN eye-diagram mask files (based on baud rate, probing polarity, and network length) to your personal USB memory device. The following CAN mask files are available:

- CAN-diff (H-L) 125kbps-400m.msk
- CAN-diff (L-H) 125kbps-400m.msk
- CAN-diff (H-L) 250kbps-200m.msk
- CAN-diff (L-H) 250kbps-200m.msk
- CAN-diff (H-L) 500kbps-80m.msk
- CAN-diff (L-H) 500kbps-80m.msk
- CAN-diff (H-L) 500kbps-10m.msk
- CAN-diff (L-H) 500kbps-10m.msk
- CAN-diff (H-L) 800kbps-40m.msk
- CAN-diff (L-H) 800kbps-40m.msk
- CAN-diff (H-L) 1000kbps-25m.msk
- CAN-diff (L-H) 1000kbps-25m.msk

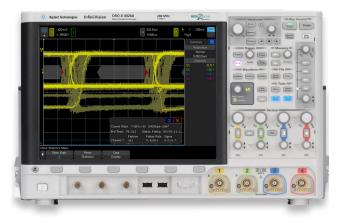

| Table of Contents                |   |
|----------------------------------|---|
| ntroduction1                     |   |
| Probing the Differential CAN Bus |   |
| Step-by-step Instructions3       |   |
| nterpreting the Eye3             | } |
| CAN Network Delays5              | 5 |
| The Pass/Fail Mask 8             | 3 |
| SummarySummary                   | ) |
| System Requirements              | ) |
| Related Literature1              | 0 |

# Agilent Technologies

CAN eye-diagram mask testing is based on capturing and overlaying all recessive and dominate bits on the differential bus. The differential bus must be probed using a differential active probe. Agilent recommends using the N2791A 25-MHz differential active probe shown in Figure 1. The attenuation setting on the probe should be set to 10:1 (not 100:1). The output of the probe should be terminated into the scope's default 1-M $\Omega$  input termination.

Also available is the N2792A 200-MHz bandwidth differential active probe (not shown). This particular probe has sufficient bandwidth for either CAN or FlexRay (up to 10 Mbps) applications. If using the N2792A differential active probe, this probe is designed to be terminated into the scope's user-selectable  $50-\Omega$  input termination (3000 and 4000 X-Series only).

If you need to connect to DB9-SubD connectors in your system, Agilent also offers the CAN/FlexRay DB9 probe head (Part number 0960-2926). This differential probe head, which is shown in the inset photo of Figure 1, is compatible with both the N2791A and N2792A differential active probes, and allows you to connect easily to your CAN and/ or FlexRay differential bus.

A differential active probe allows you to view signals on the differential CAN bus in either a dominant-bit-high or dominant-bit-low format. And CAN eye-diagram mask testing can be performed using either polarity of probing. To observe signals as dominant-bit-high, connect the "+" (red) input of the differential probe to CAN\_H and the "-" (black) input of the probe to CAN\_L. Figure 2 shows a differential CAN waveform in the dominant-bit-high format.

To observe signals in the dominant-bit-low format, connect the "+" (red) input of the differential probe to CAN\_L and the "-" (black) input of the probe to CAN\_H. Although connecting the differential probe to the bus in this manner may sound backwards and perhaps unintuitive, timing diagrams of CAN signals are typically shown in a dominantbit-low format. In this format, bus idle level is always high (recessive). Also, during transmission of CAN frames, highlevel signals (recessive bits) will always be interpreted as "1s", while low-level signals (dominant bits) will always be interpreted as "0s". Figure 3 shows a differential CAN waveform in the dominant-bit-low format.

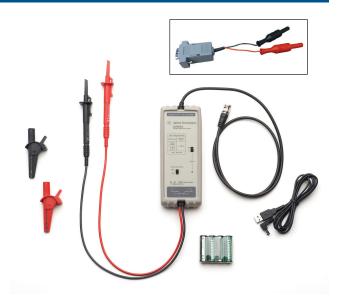

Figure 1: N2791A 25-MHz Differential Active Probe and DB9-Probe Head.

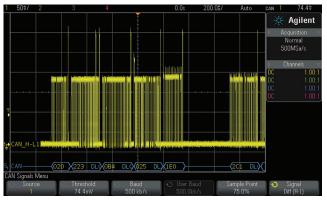

Figure 2: Probing the differential CAN bus to show dominant-bit-high.

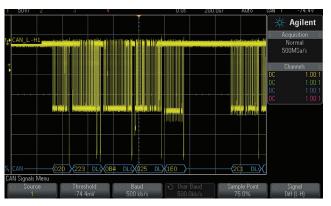

Figure 3: Probing the differential CAN bus to show dominant-bit-low.

To perform a CAN eye-diagram mask test, first turn off all channels of the oscilloscope except for the input channel that is connected to the CAN differential bus. If you begin with a Default Setup, only channel-1 will be turned on. Alternatively, you can begin with the oscilloscope already set up and triggering on the differential CAN bus. To begin execution of a CAN eye-diagram mask test, do the following:

- 1. Insert your USB memory device (with the appropriate mask file) into the scope's front panel USB port.
- Press the [Save/Recall] front panel key; then press the Recall softkey.
- Press the Recall: XXXX softkey; then select Mask as the type of file to recall.
- Press the Location (or Press to go, or load from) softkey; then navigate to the appropriate mask file based on baud rate and probing polarity (L-H = dominant bit low, H-L = dominant bit high).
- 5. Press the **Press to Recall** softkey (or press the entry knob) to begin a CAN eye-diagram mask test.

When the mask file is recalled, the scope will automatically set itself up (timebase, vertical, and trigger settings) to display overlaid CAN bits across the center six divisions of the scope's display. During this special sequencing test, timebase settings and timing cursors cannot be used. To exit a CAN eye-diagram mask test, either turn off mask testing or press **Clear Mask** in the scope's **Analyze-Mask** menu. When the test is exited, the scope will restore most oscilloscope settings to the state they were in prior to beginning the test.

## **Interpreting the Eye**

The CAN eye-diagram test randomly captures and overlays every differential bit of every CAN frame based on a unique clock recovery algorithm that emulates worst-case CAN receiver hard-synchronization, re-synchronization, and sampling. Figure 4 shows a CAN eve-diagram mask test based on a system baud rate of 500 kbps with differential probing established to obverse the waveforms in a dominant-bit-low format. This test basically shows if dominate and recessive bits have settled to valid/specified levels prior to receiver sampling, which typically occurs near the 75% bit-time point. In other words, the CAN eye-diagram shows what the CAN receiver "sees" by synchronizing the scope's acquisition and display timing to the CAN receiver's timing. The result is a single measurement that provides insight into the overall signal integrity of the CAN physical laver network to show worst-case timing and worst-case vertical amplitude variations.

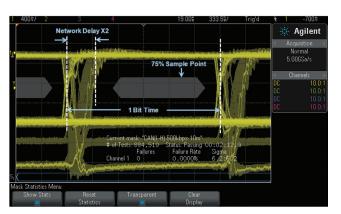

Figure 4: CAN eye-diagram mask test on a 500 kbps differential bus viewed in a dominant-bit-low format.

Overlaid and infinitely persisted bits of the eye-diagram are continually compared against a 6-point polygonshaped pass/fail mask, which is based on CAN physical layer specifications. Although there are many factors that determine the eye-diagram test rate, Agilent's InfiniiVision X-Series oscilloscopes can test approximately 10,000 bits per second based on a CAN system operating at 500 kbps and with an approximate bus load equal to 33%. On the vertical axis, the eye-diagram display shows various peak-to-peak amplitudes. Variations in signal amplitudes on the differential CAN bus are primarily due to the following:

- · System noise/interference/coupling
- Different transmitters (nodes in the system) exhibiting unique and different output characteristics
- Attenuated amplitudes due to network lengths and reflections
- Increased dominate-bit amplitudes during the arbitration and acknowledge timing phases when multiple nodes transmit dominant bits simultaneously (or nearly simultaneously)

Although variations in peak-to-peak amplitudes can also be observed when viewing the bits and frames sequentially (non eye-diagram display), such as what is shown in Figure 3, the eye-diagram shows these variations — along with details of pulse shapes that may reveal termination problems — in a single overlaid picture. This means that you don't have to scroll through captured waveforms to analyze each bit one at a time to see if there are any amplitude problems.

On the horizontal axis, the eye-diagram display shows timing uncertainties primarily due to the following:

- · Worst-case clock jitter
- Worst-case clock tolerance between various nodes in the system
- Bit-time quantization (typically 1/8th to 1/25th of 1 bit-time)
- Physical network delays

Worst-case timing errors such as these are extremely difficult to observe when viewed as a sequential waveform (non eye-diagram display) based on a common trigger point.

Unlike most other serial bus standards where timing uncertainties revealed in an eye-diagram test typically exhibit symmetrical edge transition placements around the zero-crossing-points (beginning and end of each bit-time), timing uncertainties in a multi-node CAN network produce asymmetric edge transition placements in a CAN eye-diagram test as shown in Figure 4. This is primarily because physical network delay is the dominant contributor of timing uncertainties. And although some engineers may interpret this to be random timing jitter, it is actually a display of deterministic signal delays through the CAN physical network. And this display of timing shift is normal and to be expected — so long as the shifted edges are within specification for the physical length of the particular CAN network under test. This phenomenon of "shifted edges" to the right of the bit-time boundaries (always positive delay) occurs during the arbitration and acknowledgement phases of CAN frames when bits are transmitted from one node to the next, and then back again. The longer the CAN network—the longer the delays.

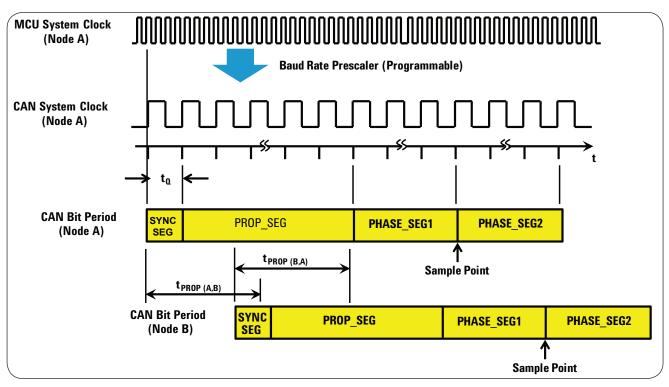

Figure 5: CAN bit-timing diagram for two widely-spaced nodes.

A familiar timing diagram that you can find in various CAN application notes and specification documents is the "CAN Bit-Timing" diagram highlighted in yellow in Figure 5. Although most documents only show this diagram for a single node, viewing this timing diagram based on two widely-spaced CAN nodes may help to explain the importance of the propagation segment.

For most of today's serial bus standards, receivers sample the state of signals near the 50% bit-time point. But since CAN networks are based on multiple nodes that transmit bits asynchronously, the sample point for each receiver is shifted towards the end of each bit period. To compensate for network delays, the sample point for most CAN receivers is typically programmed to be near the 75% bit-time point, which is between the "phase\_seg1" and "phase\_seg2" segments. Let's now walk through an example.

If Node A detects an idle bus and then decides to transmit a start-of-frame (SOF) dominant bit, that dominant bit must travel down the CAN network to the most remotely located node (Node B). The time for this bit to travel down the network is designated " $t_{PROP(A,B)}$ " in Figure 5. But let's assume that Node B, which may be assigned a higher priority frame ID (lower value), also detects an idle bus before receiving Node A's dominant bit. This node can then transmit another SOF dominant bit. This bit then travels back through the CAN network  $(t_{PROP(B,A)})$  and must be received by Node A before it samples the state of the bus based on its own hard-synchronization point, which was at the beginning of the SOF that it generated. At some point during this arbitration phase of passing bits back and forth between these two nodes, Node A will eventually generate a recessive bit, but then sample a dominant bit generated by Node B since this node has a lower value frame ID. Node A will then recognize that Node B has higher priority and has taken control of the bus. At this point, Node A relinquishes full control of the differential bus over to Node B.

For this arbitration process to operate properly, the position of the sample point for each node in the system must allow for a worst-case network propagation delay ( $t_{PROP}$ ), which is twice the one-way propagation delay of the network. These propagation delays also limit the maximum allowable physical distance between nodes in the CAN network as a function of baud rate of the system. Also, be aware that  $t_{PROP}$  actually consists of several timing delay components which we will cover next.

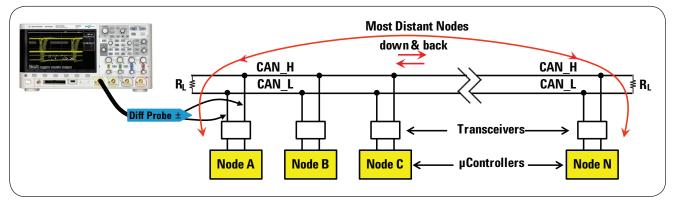

Figure 6: Typical multi-node CAN network.

Figure 6 shows a typical CAN physical network with the scope's differential active probe connected to the input/ output of Node A's transceiver. Let's now consider all the individual components of network propagation delay (t<sub>PROP</sub>). Again, let's assume that Node A generates an SOF dominant bit. This bit must travel through Node A's transceiver (t<sub>XCVB</sub>), then down the physical network (t<sub>BUS</sub>), then through Node N's transceiver (t<sub>XCVR</sub>), and then processed by Node N's controller (t<sub>CONTROLLER</sub>). But before processing and sampling this bit, assume that Node N generates its own SOF dominate bit. That bit then travels back through Node N's transceiver  $(t_{XCVR})$ , then back through the physical network  $(t_{BUS})$ , then through Node A's transceiver  $(t_{XCVR})$ , and finally processed and sampled by Node A (t<sub>CONTROLLER</sub>). The total amount of network propagation delay (tPROP) that must be budgeted for in this network is:

 $t_{PROP} = t_{XCVR} + t_{BUS} + t_{XCVR} + t_{CONTROLLER} \leftarrow down$  $+ t_{XCVR} + t_{BUS} + t_{XCVR} + t_{CONTROLLER} \leftarrow back$  $= 4 \times t_{XCVR} + 2 \times t_{CONTROLLER} + 2 \times t_{BUS}$ 

The physical bus delay component ( $t_{BUS}$ ) is usually computed using a 5 ns/meter multiplying factor. Transceiver delay ( $t_{XCVR}$ ) and controller response time ( $t_{CONTROLLER}$ ) will depend upon the devices selected. Note that some CAN documents refer to a loop delay parameter ( $t_{LOOP}$ ), which is a combination of some of the above noted delay components. A node's loop delay consists of the time for a bit to travel through a transceiver's receiver side, plus controller response time, plus the time for another bit to travel back through the transceiver's transmitter side. In other words:

 $t_{LOOP} = 2 \times t_{XCVR} + t_{CONTROLLER}$ 

The total CAN network delay  $(t_{PROP})$  can then be reduced to:

 $t_{PROP} = 2 \times (t_{LOOP} + t_{BUS})$ 

Worst-case delays will be observed on the scope when probing at extreme ends of the network. When probing at mid-network nodes, observed delays will be lower. Although worst-case  $t_{PROP}$  is what must be budgeted for in the CAN network, this is not exactly what the oscilloscope shows in its eye-diagram display. Notice in the physical diagram of Figure 6 that the scope's differential active probe is connected on the differential bus side of Node A. This means that the scope will not show the loop delay of Node A, but it will catch and display all other delays.

Although the above analysis of CAN network timing uncertainties focused on just physical network propagation delays, other components of timing uncertainty must also be taken into account including clock jitter, timing jitter induced by vertical noise, and worst-case clock tolerances between nodes.

Figure 7 shows an example of +1% total system clock tolerance ( $\pm$  0.5%) relative to the node being probed. In this case, we now see edge transitions shifting to the left relative to the ideal bit boundary points. In other words, the scope is detecting shorter bit periods. Notice that the scope is also detecting mask violations highlighted in red on the right side of the mask. A +1% clock tolerance translates into 200 ns of worst-case edge shift for a 500 kbps system when accumulated over the worst-case 10 bit-time re-synchronization period (two consecutive stuff bits).

If the system had a -1% clock tolerance, we would see edges shift to the right of bit boundaries, which would result in this component of error adding to the network delay component in the oscilloscope display. In this case (not shown), we would likely see mask violations on the left side of the mask. For this reason, most of today's higher speed CAN systems are based on crystal oscillators that have very tight tolerances.

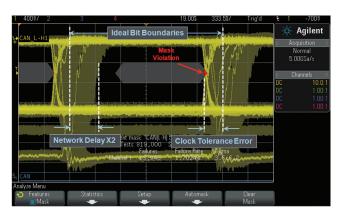

Figure 7: Eye-diagram display showing system propagation delays AND edge shifts due to accumulated clock tolerance errors.

A mask on the scope's display defines a failing region where signals are not supposed to enter. You can think of this region on the scope's display as the "keep-out" zone. If captured waveforms enter this zone of this scope's display, then the scope will display those portions of the waveform trace in red and will also the count the number of bits that fail the test.

The CAN pass/fail masks provided by Agilent are based on a 6-point polygon shape, which is typical for most serial bus standards. Figure 8 shows a mask for a 500 kbps system with an approximate network length (one-way) of 10 meters. The differential probing configuration for this particular mask was for dominant-bit-low. The top and bottom of the mask are based on specified worst-case receiver threshold levels of -0.5 V to -0.9 V. If probing to view in a dominant-bit-high format, Agilent also provides appropriate masks with the lower and upper levels of the mask set at +0.5 V to +0.9 V.

For a 10 meter system, the left side of the mask is positioned at 30% of a Unit Interval (UI). One UI is the same as the CAN system's bit period (2  $\mu$ s for 500 kbps). This 30% of UI timing point relative to the beginning of a received bit will test for worst-case system delays — along with other timing uncertainties — of 600 ns. The right side of the mask is positioned at 90% of UI.

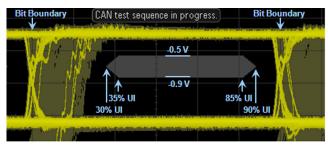

*Figure 8: Pass/Fail mask for a 10 meter network operating at 500 kbps.* 

Figure 9 shows an example of a 500 kbps mask for a CAN system that has an approximate network length of 80 meters. This is the approximate maximum allowable network length for a system operating at this baud rate. The left side of this particular mask is positioned at 60% of UI, which allows for up to 1.2  $\mu$ s of system delays and other timing uncertainties.

You may be tempted to use the 80 meter mask on a 10 meter system since it provides additional test margin. But what if your 10 meter system produced edge transitions near 50% of UI, which would be at the center-screen graticule of Figure 9? Although this provides more-than-sufficient margin for CAN receivers to correctly sample bits at the typical 75% sample point, a 10 meter system should never generate delays as large as 1 µs. Using the 10 meter mask will alert you to possible component problems in your system. Perhaps one of your transceivers exhibits excessive delay.

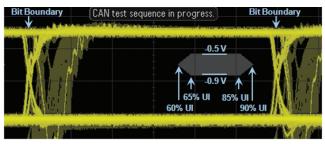

Figure 9: Pass/Fail mask for an 80 meter network operating at 500 kbps.

Although CAN serial bus protocol analyzers can provide higher application-level data transfer information on the CAN bus, they reveal little or nothing about the signal integrity of individual bits that may be inducing errors in the system. This is why engineers and technicians often use oscilloscopes with CAN trigger and decode capability to test the physical layer characteristics of the differential CAN network. And the single most important measurement that can be performed with an oscilloscope to evaluate the overall quality of the physical layer in one composite measurement is a CAN eye-diagram mask test. Creating a proper CAN eye-diagram measurement on a scope's display requires much more than just triggering on rising and/or falling edges. It requires a special triggering and display clock recovery algorithm than emulates the hardsynchronization and worst-case re-synchronization of CAN receivers to capture and overlay up to the worst-case 10th bit-time after re-synchronization (two consecutive stuffed bits).

Not only can Agilent's InfiniiVision X-Series oscilloscopes trigger, decode, and perform eye-diagram mask test measurements on differential CAN bus signals, but these oscilloscopes can also perform analysis on other serial bus standards often found in both automotive and industrial applications including FlexRay (3000 and 4000 X-Series only), LIN, I<sup>2</sup>C, SPI, and RS-232/UART.

## **System Requirements**

In addition to the Agilent N2791A differential active probe (or equivalent) to probe the differential bus, performing CAN eye-diagram mask tests requires that your Agilent 2000, 3000 and 4000 X-Series oscilloscopes be licensed with the DS0X2AUT0, DS0X3AUT0 or DS0X4AUT0 serial trigger and decode option (CAN & LIN), as well as the DSOX2MASK, DSOX3MASK or DSOX4MASK mask test option. In addition, your 2000 X-Series must have firmware version 2.30 or greater, and the 3000 X-Series must have firmware version 2.11 or greater.

| Publication Title                                                                    | Publication Type | Publication Number |
|--------------------------------------------------------------------------------------|------------------|--------------------|
| InfiniiVision 2000 X-Series Oscilloscope                                             | Data sheet       | 5990-6618EN        |
| InfiniiVision 3000 X-Series Oscilloscopes                                            | Data sheet       | 5990-6619EN        |
| InfiniiVision 4000 X-Series Oscilloscopes                                            | Data sheet       | 5991-1103EN        |
| Serial Bus Applications for InfiniiVision 2000, 3000 and 4000 X-Series Oscilloscopes | Data sheet       | 5990-6677EN        |
| Mask/Waveform Limit Testing for Agilent InfiniiVision Series Oscilloscope            | Data sheet       | 5990-3269EN        |
| Agilent N2791A 25-MHz Differential Active Probe                                      | Data sheet       | 5990-3780EN        |
| Debugging CAN, LIN, and FlexRay Serial Buses                                         | Application Note | 5990-9275EN        |
| FlexRay Physical Layer Eye-diagram Mask Testing                                      | Application Note | 5990-4923EN        |
| Oscilloscope Mask Testing for Six Sigma Quality Standards                            | Application Note | 5990-3200EN        |
| Using Segmented Memory for Serial Bus Applications                                   | Application Note | 5990-5817EN        |
| Oscilloscope Measurement Tools to Help Debug Automotive Serial Buses Faster          | Application Note | 5991-0512EN        |

To download these documents, insert the publication number in the URL: http://cp.literature.agilent.com/litweb/pdf/xxxx-xxxxEN.pdf

#### **Product Web site**

For the most up-to-date and complete application and product information, please visit our product Web site at: www.agilent.com/find/morescope

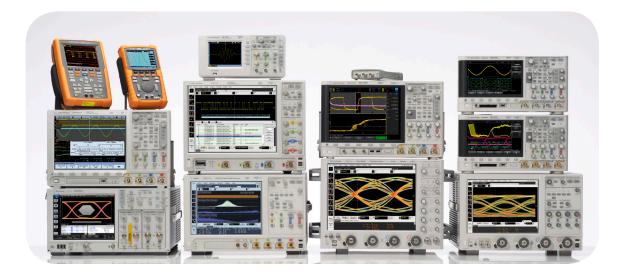

# Agilent Technologies Oscilloscopes

Multiple form factors from 20 MHz to > 90 GHz | Industry leading specs | Powerful applications

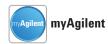

#### www.agilent.com/find/myagilent

A personalized view into the information most relevant to you.

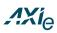

## www.axiestandard.org

AdvancedTCA<sup>®</sup> Extensions for Instrumentation and Test (AXIe) is an open standard that extends the AdvancedTCA for general purpose and semiconductor test. Agilent is a founding member of the AXIe consortium.

# LXI

#### www.lxistandard.org

LAN eXtensions for Instruments puts the power of Ethernet and the Web inside your test systems. Agilent is a founding member of the LXI consortium.

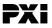

#### www.pxisa.org

PCI eXtensions for Instrumentation (PXI) modular instrumentation delivers a rugged, PC-based high-performance measurement and automation system.

### Agilent Channel Partners

#### www.agilent.com/find/channelpartners

Get the best of both worlds: Agilent's measurement expertise and product breadth, combined with channel partner convenience.

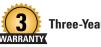

# **Three-Year Warranty**

www.agilent.com/find/ThreeYearWarranty Agilent's combination of product reliability and three-year warranty coverage is another way we help you achieve your business goals: increased confidence in uptime, reduced cost of ownership and greater convenience.

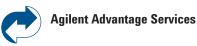

www.agilent.com/find/AdvantageServices Accurate measurements throughout the life of your instruments.

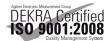

www.agilent.com/quality

## www.agilent.com

www.agilent.com/find/3000X-Series www.agilent.com/find/4000X-Series

For more information on Agilent Technologies' products, applications or services, please contact your local Agilent office. The complete list is available at:

#### www.agilent.com/find/contactus

#### Americas

| Canada        | (877) 894 4414 |
|---------------|----------------|
| Brazil        | (11) 4197 3600 |
| Mexico        | 01800 5064 800 |
| United States | (800) 829 4444 |

#### **Asia Pacific**

| Australia          | 1 800 629 485  |
|--------------------|----------------|
| China              | 800 810 0189   |
| Hong Kong          | 800 938 693    |
| India              | 1 800 112 929  |
| Japan              | 0120 (421) 345 |
| Korea              | 080 769 0800   |
| Malaysia           | 1 800 888 848  |
| Singapore          | 1 800 375 8100 |
| Taiwan             | 0800 047 866   |
| Other AP Countries | (65) 375 8100  |

#### **Europe & Middle East**

| Europe & milulie | LUJI                 |
|------------------|----------------------|
| Belgium          | 32 (0) 2 404 93 40   |
| Denmark          | 45 45 80 12 15       |
| Finland          | 358 (0) 10 855 2100  |
| France           | 0825 010 700*        |
|                  | *0.125 €/minute      |
| Germany          | 49 (0) 7031 464 6333 |
| Ireland          | 1890 924 204         |
| Israel           | 972-3-9288-504/544   |
| Italy            | 39 02 92 60 8484     |
| Netherlands      | 31 (0) 20 547 2111   |
| Spain            | 34 (91) 631 3300     |
| Sweden           | 0200-88 22 55        |
| United Kingdom   | 44 (0) 118 927 6201  |
|                  |                      |

For other unlisted countries: www.agilent.com/find/contactus (BP-3-1-13)

Product specifications and descriptions in this document subject to change without notice.

© Agilent Technologies, Inc. 2012, 2013 Published in USA, April 1, 2013 5991-0484EN

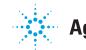

**Agilent Technologies**